# **Emission Inventories**

## Format of emission files

If you are creating new emissions files, please copy the format of existing emissions files to be sure they are used properly by the model. Some key features:

- Emissions files require the 'date' variable, with 'time' dimension (and 'datesec' if you have sub-daily emissions); the model does not use the 'time' variable, but you can include it.
- All 3D (time,lat,lon) variables in the file will be read. If you have a 'total' or 'sum' in addition to individual sectors, all variables will be read and you will have twice the emissions you expected!
- In 'vertical' emissions, you may include whatever vertical structure you want (1 km, 0.25 km, regular or irregular grid), but both 'altitude' and 'altitude\_int' variables must be included.
- The MAM (modal aerosol model) number emissions in the emissions files are in the units of '(particles/cm2/s)(molecules/mole)(g/kg)'. This is  $\bullet$ because when emissions are read in CAM they are scaled by Avogadro's number and (1kg/1000g), which is needed for most emissions that are read as (molecules/cm2/s). More information available at: [Aerosols section of this wiki](https://wiki.ucar.edu/display/camchem/Aerosols).

### Combined emission files

Preprepared emission files with all or some of the required source sectors.

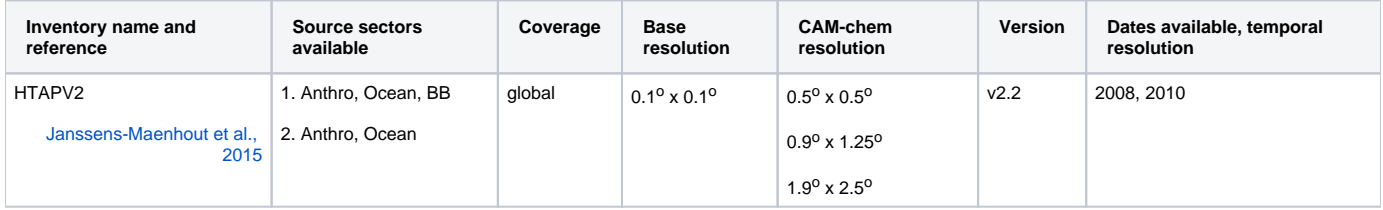

### Separated emission files

This table lists emissions inventories for anthropogenic and biogenic inventories. Starting with CAM5, multiple emissions files for each species can be read (specified in the namelist). Care must be taken not to forget or double-up on any sources when modifying the emissions list in user\_nl\_cam.

#### Anthropogenic

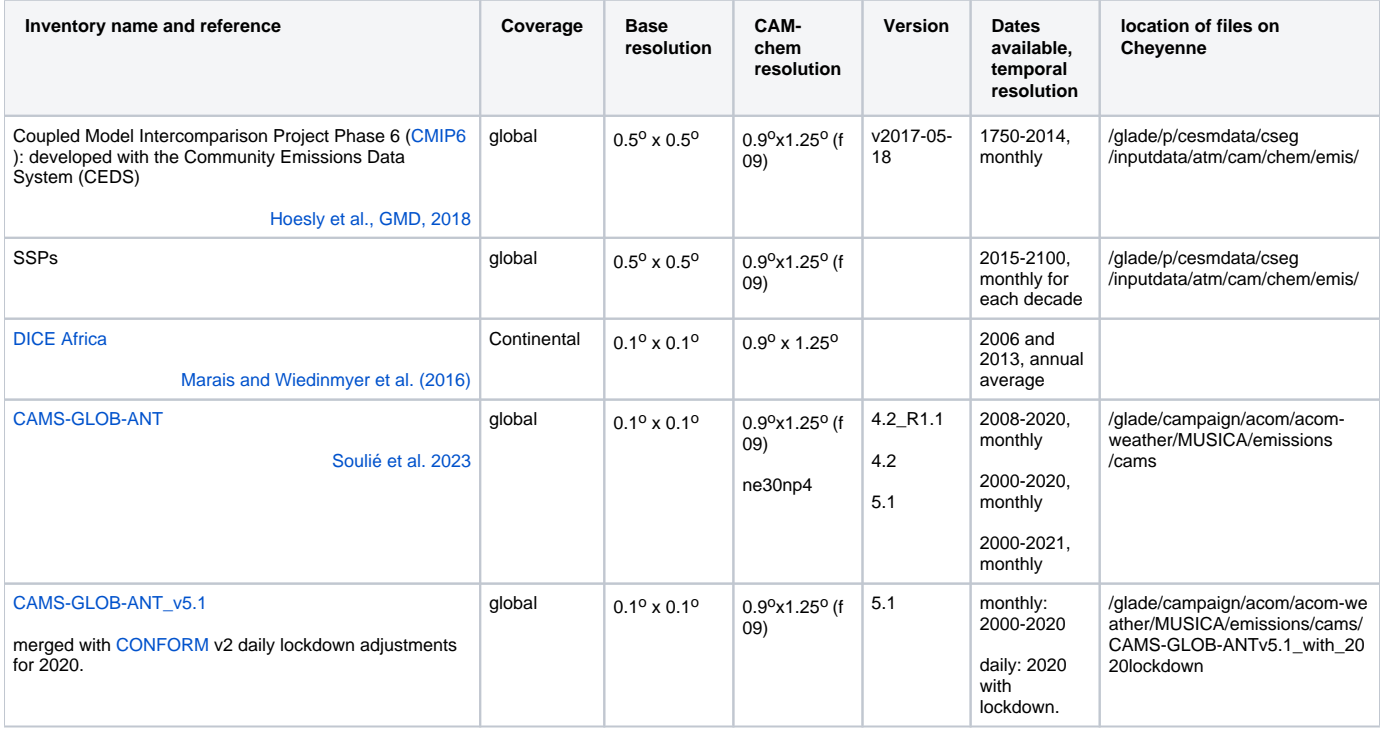

[Spreadsheet with more comprehensive information and availability instructions.](https://docs.google.com/spreadsheets/d/1WHtJtli9F2vMBwPvyLhkPN95PlQGq5pK9QgGIyJZ7dU/edit#gid=328141585)

### Biomass Burning

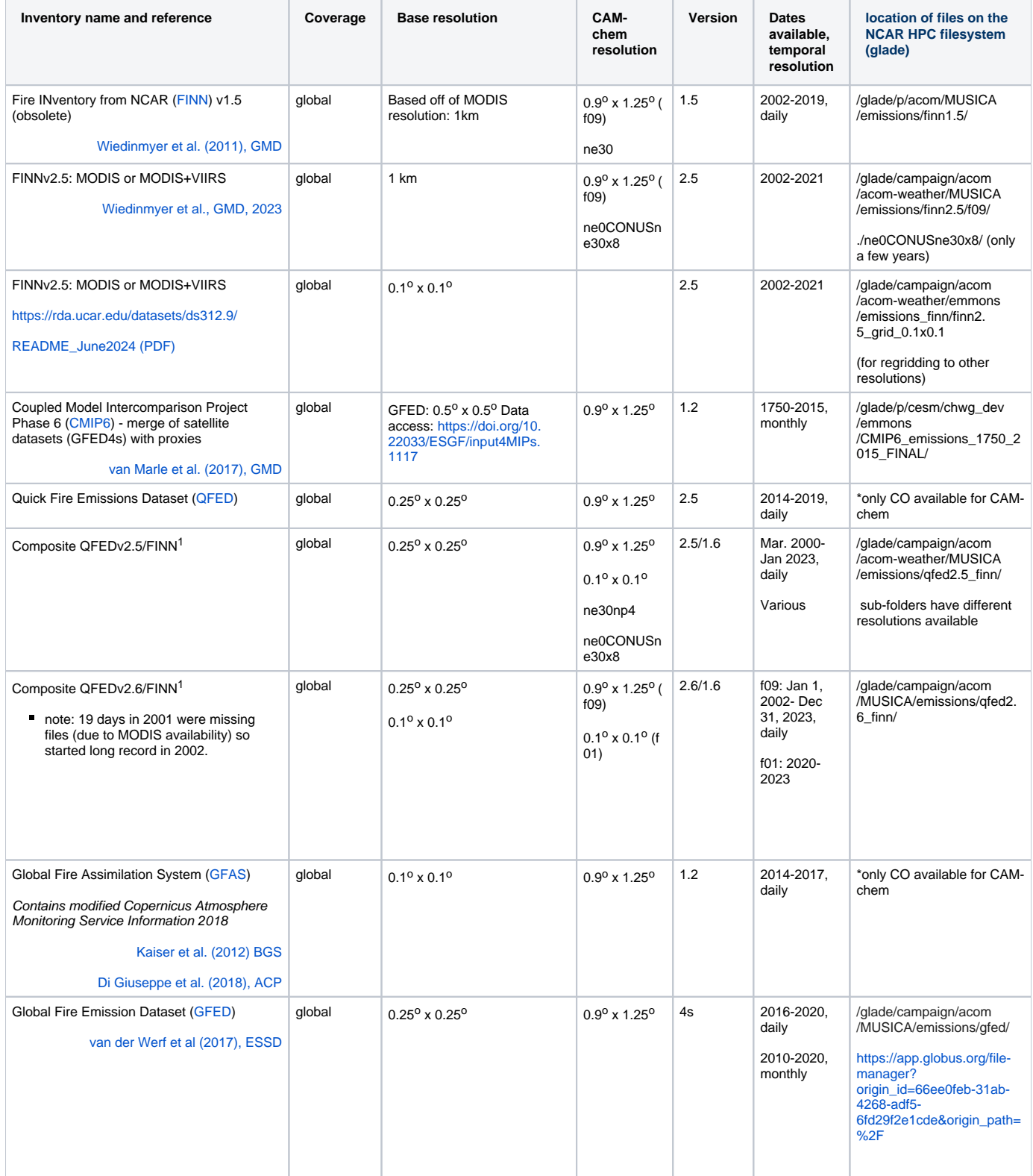

<sup>1</sup>Composite inventories were created by multiplying CO<sub>2</sub> from the base inventory (QFED) by the FINN emission ratios.

[Spreadsheet with more comprehensive information and availability instructions.](https://docs.google.com/spreadsheets/d/1WlYMlowwVZxuGHGHeYC_o5OqwGGQPL9VcArsp2hDym8/edit?usp=sharing)

## FINN Emissions

FINNv2.5 emissions are available as text files with emissions for each fire, and as gridded 0.1x0.1 degree files from the **[NCAR Research Data Archive](https://rda.ucar.edu/datasets/ds312.9/)  [\(RDA\)](https://rda.ucar.edu/datasets/ds312.9/).** See the **[FINN webpage](https://www2.acom.ucar.edu/modeling/finn-fire-inventory-ncar)** for more information.

To grid the text emissions files, use the 'fire\_emis' gridding program available from: <https://www.acom.ucar.edu/Data/fire/>

You can use this program on casper, with a script such as /glade/u/home/emmons/EMISSIONS/FINN/script\_run\_grid\_f09.pbs

### Related Information

[Emission section of the User's Guide.](https://ncar.github.io/CAM/doc/build/html/users_guide/input-datasets.html#emissions)

Change the CAM-chem default input emission files: [see how to implement namelist changes.](https://wiki.ucar.edu/display/camchem/Change+emissions+input)